# **AUDIOVISUAL**

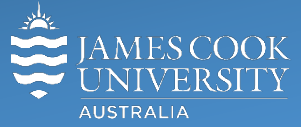

Information & Communications Technology

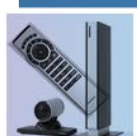

# **AV Equipment Guide**

#### System Components

The following equipment is connected to the AV system:

- 1x Projector
- All-in-1 desktop PC
- Wireless microphone (Techsmith enabled)
- Document camera/visualizer
- HDMI, VGA & 3.5mm audio cables To connect Analog & Digital laptops

#### AMX 8-button keypad

The AMX 8-button keypad is used for all interaction with the AV system

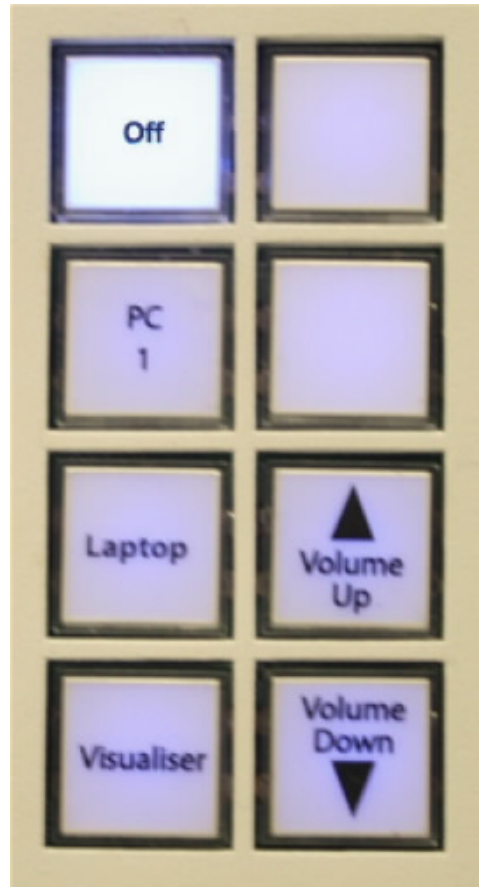

### Log in to desktop PC

Username: **avvisitor** Password: **avvisitor**

Or use the JCU issued username and password

#### Duplicate or Extend desktop PC display

Hold down the Windows key and press the P-key on the keyboard to access the PC display settings. Select 'Duplicate' on the floating menu. To show PowerPoint with notes, select 'Extend' from the floating menu.

#### Projector and keypad buttons flashing

• If the **Off button** is lit on the keypad, it will take only a few seconds for the projector to warm up after a media button is pressed. The button will be flashing while the projector is warming up.

• If the **Off button** is flashing, the projector is going through a cool down phase. Please do not press any buttons while a button is flashing.

# Local Presentation

#### Show Desktop PC

Press the **PC 1 button** on the keypad to show the desktop PC on the projector screen. We recommend using the VLC media player on the desktop PC to play DVDs.

#### Show Laptop

Connect the HDMI or VGA and 3.5mm audio cables, enable the laptop's dual display (Duplicate) and press the **Laptop button** to show it on the projector screen.

#### Show visualizer/document camera

Turn on the document camera power and press the V**isualizer** button to show it on the projector screen. Adjust the camera zoom as required.

#### Volume control

Volume is controlled by pressing the **Volume Up** or **Volume Down button** on the keypad. Ensure the desktop PC and laptop volume is turned up and not muted if the presentation contains an audio component.

## Support

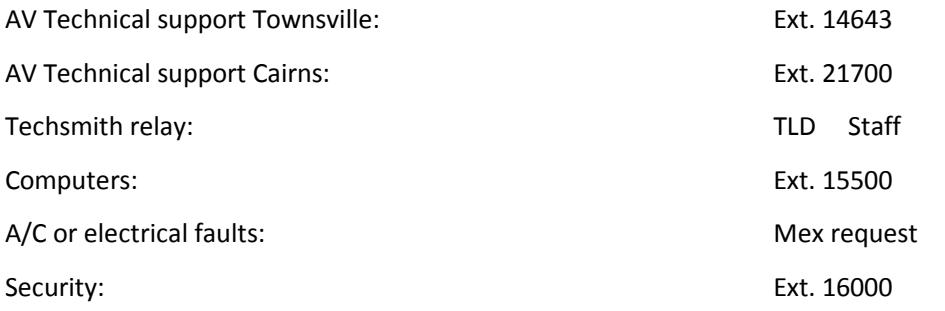

# Lumens Visualizer/document camera

The positioning of the two lamps can be changed manually by moving the individual arms. The key features of this device are:

- High Definition
- 20x optical zoom
- HDMI output

#### **Control buttons**

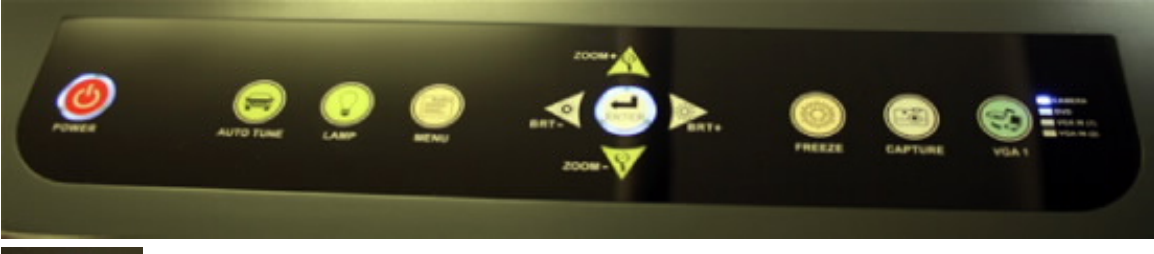

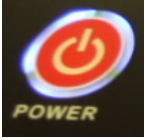

#### **Power** – press to turn off/on Stand-by, indicated by a red glow around the button On, indicated by a blue glow around the button

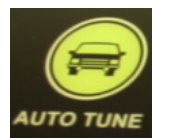

#### **Auto Tune**

Press to automatically set best focus and brightness

**Lamp** – the lamp has three settings – press the button to change setting

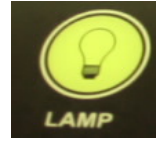

1.Arm lamp (light from above)

2.Backlight 3.Off

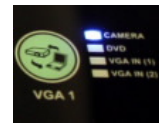

**VGA 1** – The unit defaults to the camera being lit up Press the button to change if necessary

Use the controls for brightness and zoom to make finer adjustments to the image.